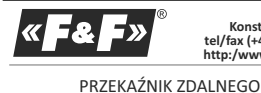

**GWARANCIA**. Produkty firmy F&F objet są 24-miesięczną gwarancją od daty zakupu. Uwzględniana tylko z dowodem zakupu. Skontaktuj się ze swoim sprzedawcą lub bezpośrednio z nami. Więcej informacji na temat procedury składania reklamacji na stronie: www.fif.com.pl/reklamacje

STEROWANIA GSM

#### **Konstantynowska 79/81 95-200 Pabianice tel/fax (+48 42) 215 23 83; 227 09 71 POLAND http:/www.fif.com.pl e-mail: biuro@fif.com.pl**

**F&F Filipowski sp. j.**

**SIMply MAX P04** 9 0 8 3 1 2 H5 9 9 7 7 7

**Nie wyrzucać tego urządzenia do śmietnika razem z innymi odpadami!**  Zgodnie z ustawą o zużytym sprzęcie, elektrośmieci pochodzące z gospodarstwa domowego można oddać bezpłatnie i w dowolnej ilości do utworzonego w tym celu punktu zbierania, a także do sklepu przy okazji dokonywania zakupu nowego sprzętu (w myśl zasady stary za nowy, bez względu na markę). Elektrośmieci wyrzucone do śmietnika lub porzucone na łonie przyrody, stwarzają zagrożenie dla środowiska oraz zdrowia ludzi.

#### **Przeznaczenie**

Przekaźnik SIMply MAX P04 z wbudowanym komunikatorem GSM służy do zdalnego sterowania za pomocą telefonu komórkowego. Pozwala w prosty sposób zarządzać wyjściami i kontrolować stan pracy urządzeń podłączonych do wejść sterownika .

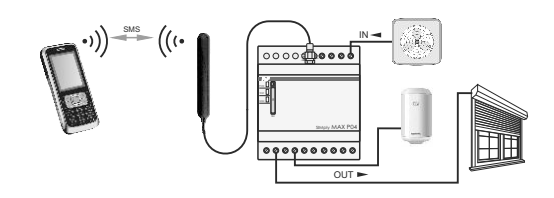

# **Funkcje**

\* 4 wyjścia sterujące ON/OFF (8A 250V AC)

\* czasowe sterowanie wyjściami, np. na 30 s (1 s÷600 min.)

\* 4 wejścia alarmowe (160÷260V AC bezpośredniego podłączenia)

\* opcja wyzwalania pojawieniem się i zanikiem sygnału (0/1)

\* powiadomienia na 5 numerów telefonów dla każdego z wejść

\* zapytania o stan wejść i wyjść

\* redefinicja nazw wejść i wyjść, np. We1->POMPA; We2 -> WLAMANIE

\* opcja automatycznych odpowiedzi o wykonaniu komend

\* opcja automatycznego przywracania stanu wyjść po powrocie zasilania

\* kontrola dostępu poprzez hasło

\* brak blokady simlock

# **Działanie**

Przekaźnik pracuje w sieci łączności komórkowej GSM 900/1800 dowolnego operatora działającego w Polsce (brak blokady simlock). Urządzenie, aby mogło wykonywać połączenia i realizować zadane funkcje, musi posiadać aktywną kartę SIM. Przekaźnik posiada dwa sterowane wyjścia przekaźnikowe, poprzez które realizowane są funkcje załączenia i wyłączenia sterowanych odbiorników oraz dwa wysokonapięciowe wejścia, poprzez które realizowane są funkcje powiadomień o zadziałaniu kontrolowanych urzą-dzeń. Komendy i powiadomienia to określone teksty SMS wymieniane mędzy sterownikiem i telefonem użytkownika.

#### **Komendy i komunikaty SMS**

#### STEROWANIE WYJŚCIAMI

**WY1 ON** - załączenie wyjścia nr 1 (OUT1) **WY1 OFF** - wyłączenie wyjścia nr 1 (OUT1) Analogicznie dla pozostałych wyjść: WY2 / WY3 / WY4 - oznaczenia wyjść ON / OFF - komendy załącz / wyłącz *Przykład: WY3 ON - załączenie wyjścia 3 WY4 OFF - wyłączenie wyjścia 4.*

### CZASOWE ZAŁĄCZENIE WYJŚCIA

**WY1 ON S <x>** - czasowe załączenie wyjścia na czas x, gdzie x jest z przedziału 1÷300s. *Przykład: WY1 ON 45 - załączenie wyjścia 1 na 45 sekund.* **WY1 ON M <x>** - czasowe załączenie wyjścia nr 1 na czas x, gdzie x jest z przedziału 1÷600min. Analogicznie dla pozostałych wyjść: WY2 / WY3 / WY4 - oznaczenia wyjść *Przykład: WY1 ON 45 - załączenie wyjścia 1 na 45 sekund.*

# POWIADOMIENIA SMS NA TELEFON O ZADZIAŁANIU WEJŚCIA

**WE1 ON** - stan wysoki (napięcie) na wejściu nr 1 **WE2 OFF** - stan niski (brak napięcia) na wejściu nr 2 Analogicznie dla pozostałych wyjść: WE2 / WE3 / WE4 - oznaczenia wejść ON / OFF - komunikat o stanie wysokim / niskim *Przykład: WE3 ON - stan wysoki (napięcie) na wejściu nr 3 WE4 OFF - stan niski (brak napięcia) na wejściu nr 4*

### ZAPYTANIE O STAN

**STATUS** - zapytanie o stan wszystkich wejść i wyjść. *Przykład: Komenda: STATUS Odpowiedź: WE1 ON WE2 OFF WY1 OFF WY2 ON*

### HASŁO DOSTĘPU (4÷8 cyfr)

W przypadku pracy z opcją hasła komendę musimy poprzedzić hasłem, np. 1234 WY1 ON. Konfiguracja komendami SMS: **HASLO ON <haslo>** - ustawienie lub zmiana hasła,

<haslo> - podać liczbę, np. 12345678. **HASLO OFF** - wyłączenie opcji z hasłem

**UWAGA! Reset zapomnianego hasła możliwy poprzez funkcję administratora ADMIN. Zalecane uprzednie zdefiniowanie numeru administratora.**

## FUNKCJA ADMINISTRATORA

Funkcja przywracania ustawień fabrycznych oraz odblokowanie dostępu w przypadku zapomnianego hasła dostępu. Wstępnie przed wprowadzeniem hasła należy zdefiniować numer telefonu administratora. Definicia:

### **ADMIN <nr tel> <nr tel>**

*Przykład: ADMIN +48123456789 +48123456789*

W celu weryfikacji i poprawnego ustawienia nr administratora podajemy numer dwukrotnie. Automatycznie otrzymamy zwrotną odpowiedź SMS:

OK ADMIN: <tel> - definicja przyjęta

ERROR ADMIN: WRONG PHONE - niezgodność numerów ERROR ADMIN: MISSING PHONE - brak powtórzenia numeru ERROR ADMIN: WRONG FORMAT - zły format numerów ERROR ADMIN: ALREADY DEFINED - ADMIN już zdefiniowany

### RESET USTAWIEŃ i ADMINISTRATORA

Funkcja przywracania ustawień fabrycznych oraz zmiany numeru administratora. UWAGA! Opcja dostępna tylko po zdefiniowaniu administratora.<br>RESET - M

**RESET** - wysyłka komendy RESET z dowolnego telefonu, bez hasła (pomimo, że jest ustawione) powoduje automatyczną odpowiedź na nr telefonu administratora. Otrzymuje on komunikat z wygenerowanym jednorazowym kodem, np. RESET 12345678. W ciągu 3 minut do przekaźnika należy wysłać komendę wraz z kodem ( np.: RESET 12345678).

# KONFIGURACJA WEJŚĆ

Ustawienie nr telefonu na jaki ma być wysłany komunikat i przy jakim stanie.

**WE1! <nr tel 1> ... <nr tel 5> ON / OFF / NF**

Analogicznie dla pozostałych wyjść: WE2! / WE3! / WE3! - oznaczenia wejść ON - powiadomienie o stanie wysokim (napięcie) na wejściu OFF - powiadomienie o stanie niskim (brak napięcia) na wejściu NF - powiadomienie o stanie niskim i wysokim na wejściu nr 1 <nr tel> - numer telefonu z prefiksem, np. +48123456789 (bez nawiasów <>). Maksymalnie 5 numerów. Zachować spacje między numerami. *Przykład: Wejście nr 1 - na 1 nr telefonu: WE1! +48123456789 ON*

*Wejście nr 2- na 2 nr telefonu: WE1! +48123456789 +48987654321 NF*

# AUTOMATYCZNA ODPOWIEDŹ

Opcjonalna funkcja automatycznej odpowiedzi na telefon użytkownika z komunikatem o dotarciu i przyjęciu komendy SMS.<br>ODP - żądanie automatycznej odpowiedzi. **ODP** - żądanie automatycznej odpowiedzi. Słowo podawane po głównym rozkazie. Odpowiedź to

potwierdzenie wykonania oraz stan wejścia, wyjścia lub funkcji. *Przykład. Komenda: WY2ON ODP. Odpowiedź: OK WY2 ON*

*Komenda: HASLO ON 1234 ODP. Odpowiedź: OK HASLO ON 1234 Komenda: WE1! +48123456789 ODP. Odpowiedź: OK WE1! +48123456789*

# REDEFINICJA NAZW I STANÓW WEJŚĆ i WYJŚĆ

Funkcja nadania wejściom i wyjściom (WE/WY) indywidualnych nazw w zastępstwie fabrycznie zdefiniowanych oraz fraz odpowiadającym ich stanom załączenia i wyłączenia (ON/OFF). Po definicji treść SMSa będzie zawierała nadaną nazwę wejścia lub wyjścia oraz frazę odpowiadającą danemu stanowi. Zapytanie o stan wejścia lub wyjścia tworzymy poprzez dodanie do zdefiniowanej nazwy znaku zapytania "?". Sterowanie wyjściami pozostaje niezmiennie komendami ON i OFF, czyli po zdefiniowanej nazwie wyjścia podajemy określoną standardową komendę ON/OFF.

**TEXT! WE1 <nazwa\_wejścia> <stan\_ON> <stan\_OFF>** Analogicznie dla pozostałych wyjść:

WE2 / WE3 / WE4 - oznaczenia wejść UWAGA! Pojedyncza fraza definicji to nierozerwalny (bez spacji) ciąg maksymalnie 10 znaków. *Przykład. Wejście nr 1 Definicja: TEXT! WE1 brama otwarta zamknieta Zapytanie: brama? Odpowiedź: brama otwarta Wyjście nr 2 Definicja: TEXT! WY2 pompa\_2 praca stop Zapytanie: pompa\_2? Odpowiedź: pompa\_2 praca Komenda załączenia: pompa\_2 ON* UWAGA! Nazwy fabryczne, jak i zdefiniowane działają równolegle. Treść odpowiedzi SMS jest adekwatna do zadanego pytania.

# PAMIĘĆ STANU WYJŚĆ

Automatyczne przywracanie stanu wyjść po zaniku i ponownym powrocie zasilania (restart).<br>**MEMORY ON** - załacz **MEMORY ON** - załączenie opcji<br>MEMORY OFF - wydaczenie opcj **MEMORY OFF** - wyłączenie opcji

### STATUS KARTY SIM [USSD]

Realizacja zadań serwisowych, takich jak aktywacja i dezaktywacja usług, sprawdzanie stanu i uzupełnianie konta, itp., za pomocą serwisu operatora USSD (Unstructured Supplementary Service Data).

USSD? <kod USSD>

W odpowiedzi na telefon użytkownika przyjdzie SMS z odpowiedzią opera-tora, w którym będzie informacja zgodna z zadanym rozkazem USSD, np. o bieżącym stanie konta i terminie ważności (treść i format powiadomienia zależy od operatora). *Przykład. USSD? \*111# stan i termin ważności konta USSD? \*123\*12345678909876# doładowanie konta*

*UWAGA! Podano przykładowe kody rozkazów USSD. W rzeczywistości są one ustalane indywidualnie przez operatorów sieci komórkowych.*

# PARAMETRY KONFIGURACYJNE

Otrzymanie informacji o wersii oprogramowania i konfiguracji za pomocą komendy SMS na telefon użytkownika.<br>**KONFIG** exapytanie o parametry konfiguracii **KONFIG** - zapytanie o parametry konfiguracji *Przykład. CONFIG: VER:1.13 WE1 +48123456789 NF WE2 +48987654321 +48123456789 ON WE3 +48123456789 NF WE4 +48987654321 +48123456789 +48567891234 OFF MEMORY OFF HASLO ON 1234*

# JĘZYK

Opcja wyboru języka dla automatycznych powiadomień SMS. **LANG PL** - język polski **LANG EN** - język angielski *Przykład: LANG PL: WE1 ON LANG EN: IN1 ON*

Równolegle do komend w języku polskim realizowane są komendy w języku angielskim. Odpowiedniki słów:

**WE <-> IN WY <-> OUT ON <-> ON OFF <-> OFF KONFIG <-> CONFIG MEMORY <-> MEMORY HASLO <-> PASS ODP <-> ANSW ADMIN <-> ADMIN** Odpowiedź na zapytanie jest automatycznie ustawiana dla języka w jakim przekaźnik dostał zapytanie.

# PISOWNIA

Przekaźnik rozpoznaje komendy pisane małymi i dużymi literami. Również w przypadku komendy z mieszanymi znakami. *Przykład poprawnie zapisanych komend: WY1ON / wy1on / Wy1oN*

Między słowami komend łączonych należy stawiać spację. W przeciwnym razie komenda będzie niezrozumiała dla przekaźnika i zostanie zignorowana. *Przykład ( ˽ - spacja ) WY1˽ON˽M˽10 - poprawnie WY1˽ON˽M10 - niepoprawnie*

### **Sygnalizacja LED**

\* U - załączone zasilanie przekaźnika

\* STAT mruga 0,5s z okresem 1,0s; GSM nie świeci - nie ma karty SIM

\* STAT mruga 0,25s z okresem 0,5s; GSM nie świeci - karta SIM nie loguje się do sieci operatora. SIM karta z aktywnym kodem PIN. Dezaktywować kod PIN dla zastosowanej karty SIM.

\* STAT mruga 0,5s z okresem 1,0s; GSM świeci ciągle - szukanie sieci GSM.

\* STAT świeci ciągle/mruga; GSM mruga - praca normalna: - Sygnalizacja siły zasięgu poprzez liczbę mrugnięć LED GSM:

0,15s z okresem 6,0s (od 1 do 5 mrugnięć)

- Sygnalizacja komunikacji poprzez liczbę mrugnięć LED STAT: 0,5s z okresem 6,0s:

1 mrugnięcie - wejściowy SMS,

2 mrugnięcia - wyjściowy SMS,

3 mrugnięcia - błąd wyjściowego SMS

6 mrugnięć - połączenie głosowe

\* STAT nie świeci; GSM nie świeci - moduł GSM nie pracuje. Zawieszenie funkcji pracy lub trwała usterka. Dokonać restartu sterownika.

# **Uwagi do kart SIM**

SIM przekaźnika P04:

\* zalecane zastosować kartę SIM z taryfą tzw. **telemetryczną/m2m**. Pytaj u operatora GSM!

\* pierwszej aktywacji karty SIM sterownika dokonać na dowolnym telefonie użytkownika (wysłać SMS lub dokonać połączenia głosowego)

\* wyczyścić pamięć skrzynki odbiorczej

\* w przypadku taryfy zwykłej (nie telemetrycznej) zalecane wyłączenie wszelkich dodatkowych usług operatora przypisanych do karty SIM, np. darmowe powiadomienia SMS, pocztę głosową, operatorskie menu głosowe IVR dla darmowych powiadomień, itp. \* pierwsze uruchomienie SIM na przekaźniku może potrwać nawet kilka minut. Jest to spowodowane rejestracją nieznanego modelu urządzenia i znalezieniem właściwej konfiguracji systemu przez operatora

# SIM telefonu użytkownika:

\* Tryb wprowadzania SMS ustawić jako TEXT (nie UNICODE)! Domyślnie operatorzy GSM ustawiają tryb TEXT. W razie ignorowania SMSów przez przekaźnik sprawdzić ustawienia i zmienić na właściwe.

### **Wersja oprogramowania**

Wersja oprogramowania publikowana jest w tekście zwrotnego SMSa komendy KONFIG *Przykład. CONFIG: VER:1.13 [wersja oprogramow] WE1 +48123456789 NF WE2 +48987654321 +48123456789 ON WE3 +48123456789 NF WE4 +48987654321 +48123456789 +48567891234 OFF MEMORY OFF HASLO ON 1234*

Instrukcję do właściwej wersji oprogramowania znajdziesz na naszej stronie internetowej www.fif.com.pl

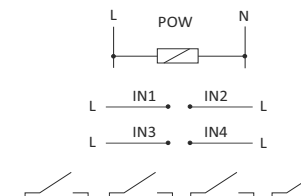

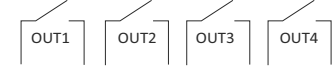

POW zasilanie 230V~<br>IN weiścia (WE)

**Opis we/wy**

IN wejścia (WE)

wyjścia przekaźnikowe (WY)

# **Realizacja podłączeń**

Przykład podłączenia sygnału wejściowego na wejście nr 1 dla funkcji powiadamiania o zadziałaniu.

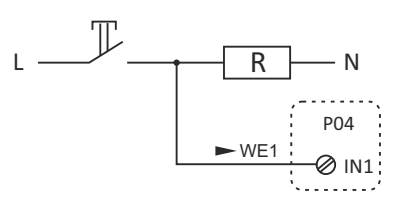

Przykład podłączenia sterowanego odbiornika do wyjścia nr 1 dla funkcji zdalnego sterowania.

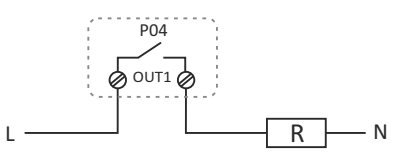

# **Montaż i podłączenie**

1. Wyłączyć zasilanie główne.

- 2. Zamontować przekaźnik na szynie w rozdzielnicy.
- 3. Podłączyć przewody zasilające do zacisków POW: L / N.
- 4. Przykręcić załączoną antenę do przekaźnika i przymocować ją do podłoża poza rozdzielnicą, w miejscu zasięgu GSM.
- 5. W miejscu portu SIM cienkim narzędziem (np. śrubokrętem) nacisnąć żółty przycisk. Szufladkę wyjąć, załadować kartę SIM i wsunąć do portu.
- 6. Podłączyć sterowane odbiorniki i sygnały wejściowe zgodnie z opisem we/wy i przykładami realizacji podłączeń.
- 7. Załączyć zasilanie główne.

## **Dane techniczne**

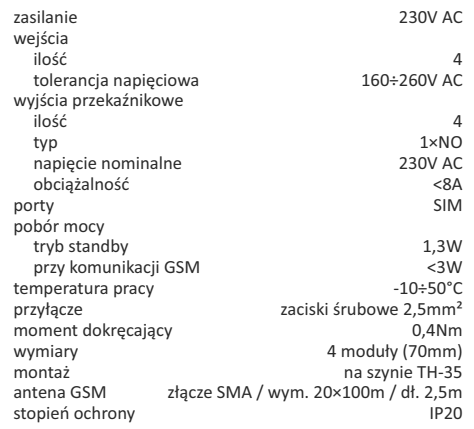

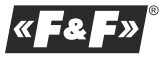